# TUTORIAL PARA JUGAR EN EL **TORNEO ONLINE SECST**

## PASO I

Registrarse en lichess

Ingresa a:<br>https://lichess.org/

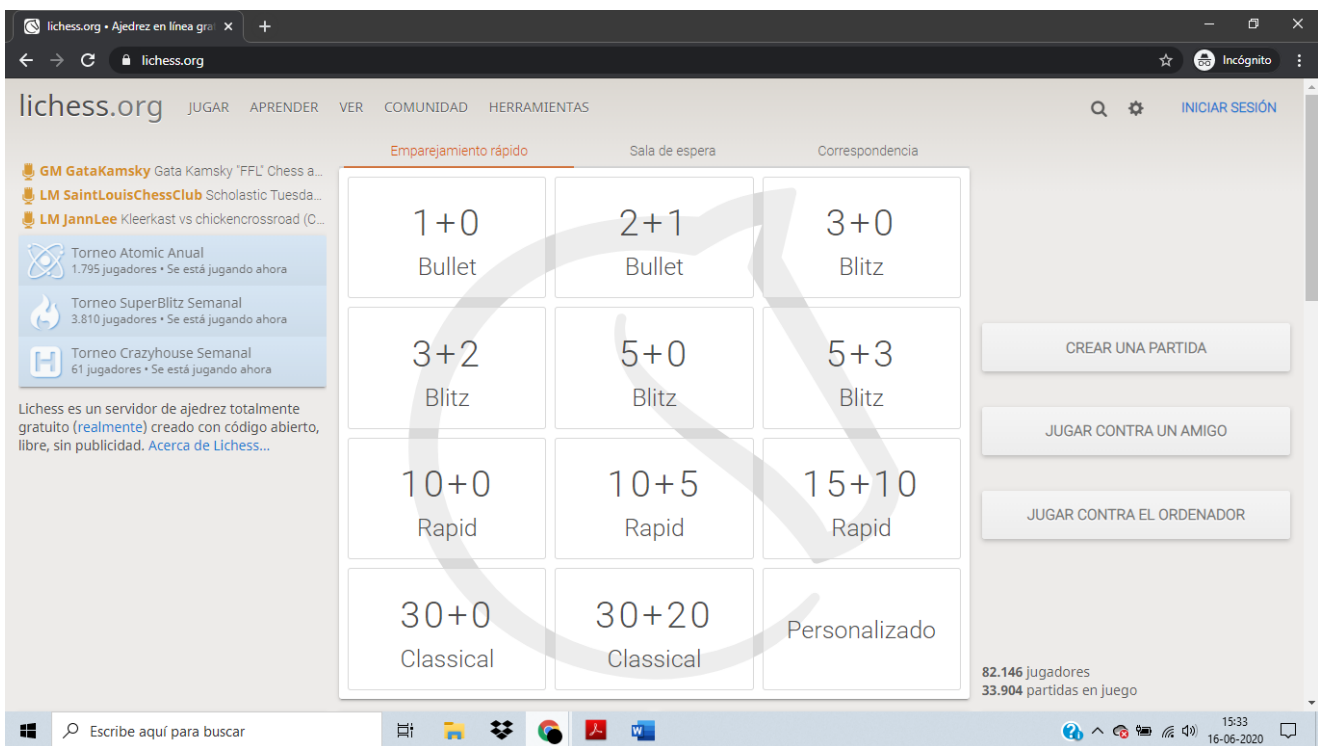

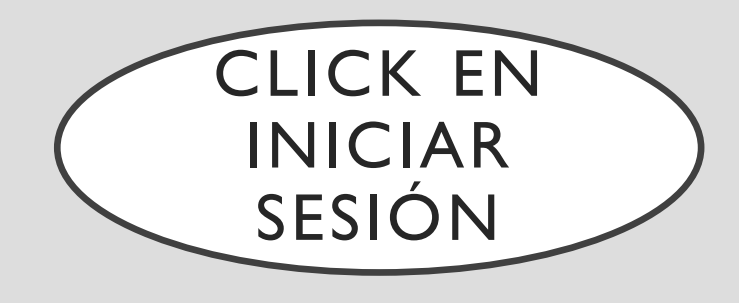

• Es necesario que tengas usuario en lichees para participar del torneo. El registro es gratuito, seguro, fácil y rápido.

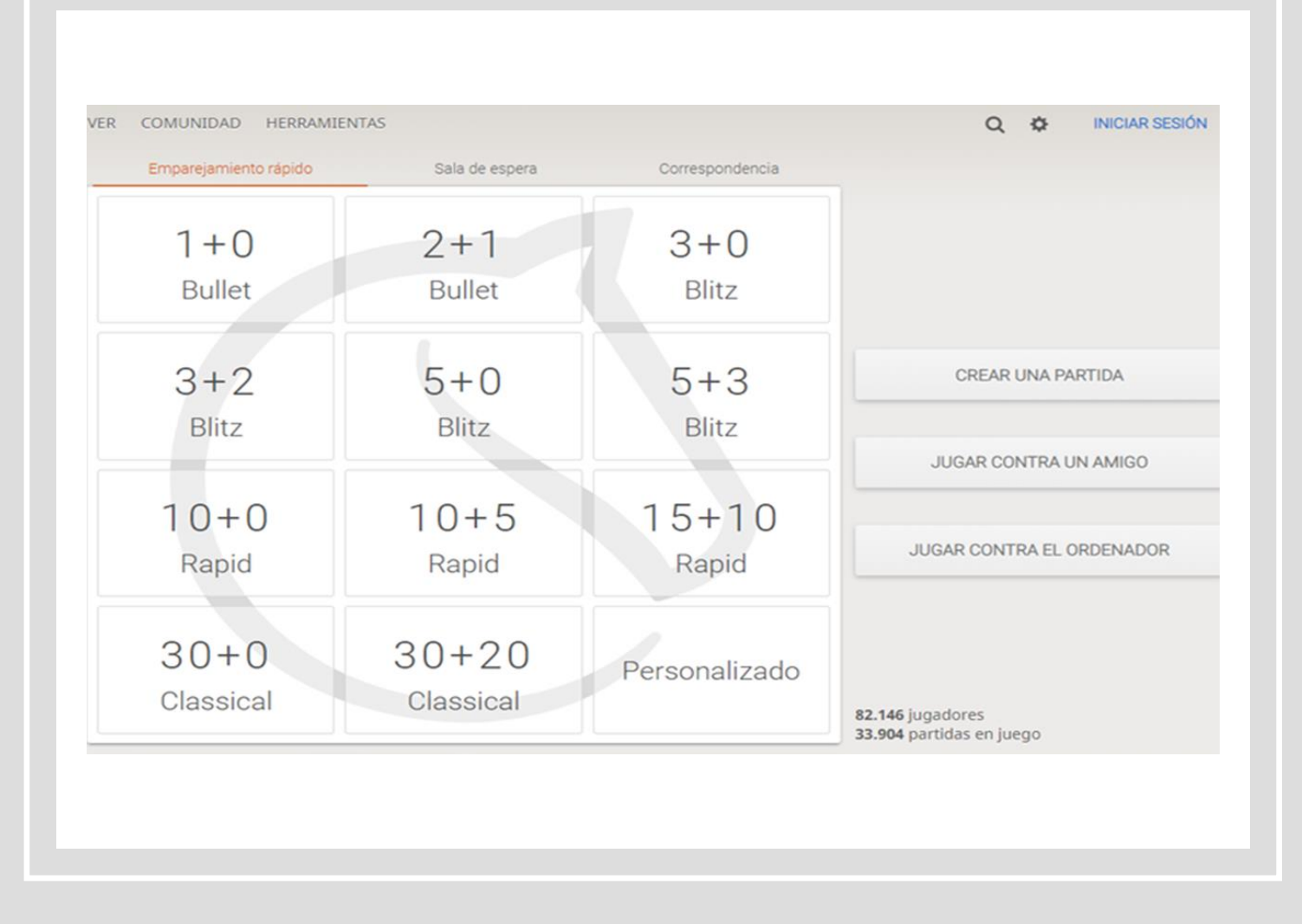

### SI YA TIENES USUARIO EN LICHESS, PUEDES OMITIR ESTE PASO.

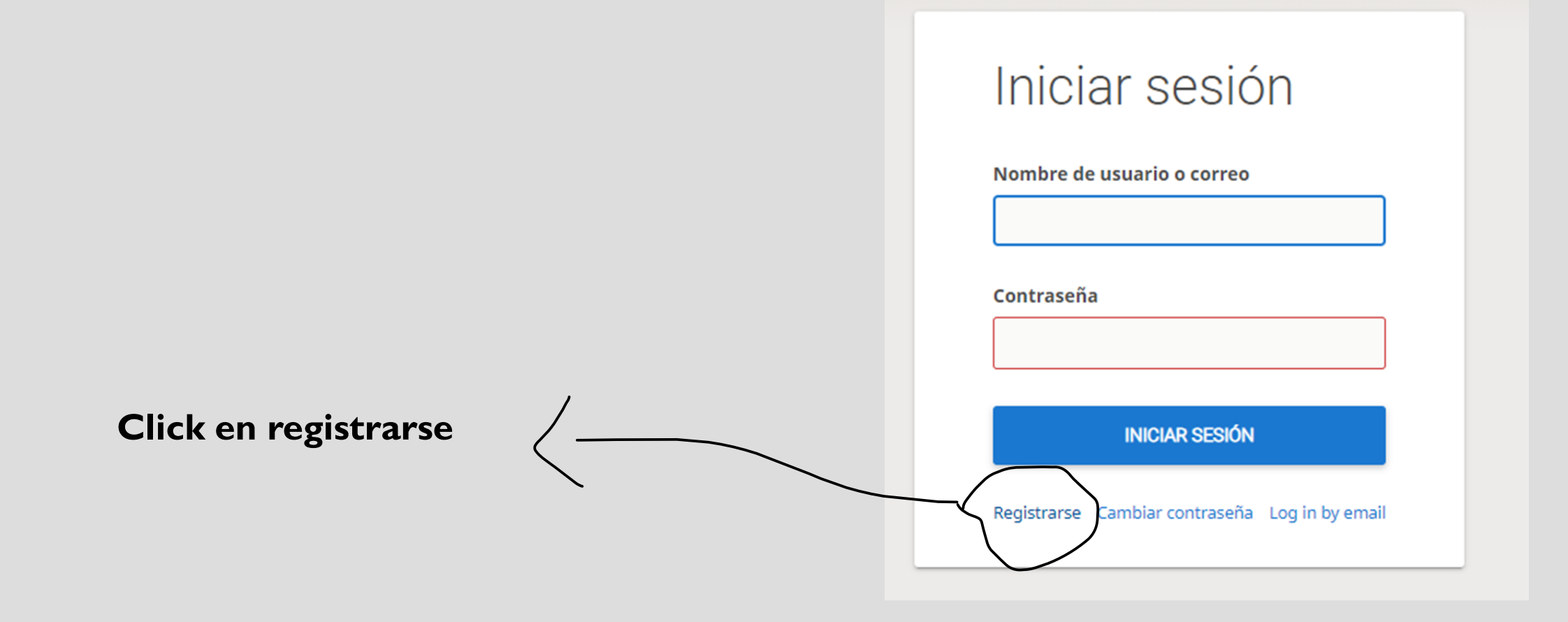

### **LLENA LOS SIGUIENTES DATOS, NO OLVIDES** ANOTAR EN ALGÚN LUGAR TU USUARIO Y CONTRASEÑA, PUES LOS NECESITARÁS PARA **IUGAR.**

### Registrarse

#### Nombre de usuario

#### Contraseña

#### Correo

We will only use it for password reset.

A No está permitido jugar a ordenadores ni a jugadores ayudados por un ordenador o por otras personas. Por favor, no te ayudes de motores de ajedrez, bases de datos o de otros jugadores durante la partida. Además, ten en cuenta que no se aconseja la utilización de varias cuentas de usuario y que el uso de un excesivo número de cuentas resultará en la cancelación de las mismas.

Al registrarte, aceptas las Condiciones del servicio.

#### Correo

We will only use it for password reset.

A No está permitido jugar a ordenadores ni a jugadores ayudados por un ordenador o por otras personas. Por favor, no te ayudes de motores de ajedrez, bases de datos o de otros jugadores durante la partida. Además, ten en cuenta que no se aconseja la utilización de varias cuentas de usuario y que el uso de un excesivo número de cuentas resultará en la cancelación de las mismas.

Al registrarte, aceptas las Condiciones del servicio.

Me comprometo a no recibir ayuda externa durante mis partidas (de un ordenador, un libro, una base de datos u otra persona).

Me comprometo a respetar siempre a otros jugadores.

Me comprometo a no crear múltiples cuentas.

Me comprometo a seguir las normas de Lichess.

#### **REGISTRARSE**

### SI TU NOMBRE DE USUARIO SALE EN LA ESQUINA SUPERIOR DERECHA: ¡YA ESTÁS ADENTRO!

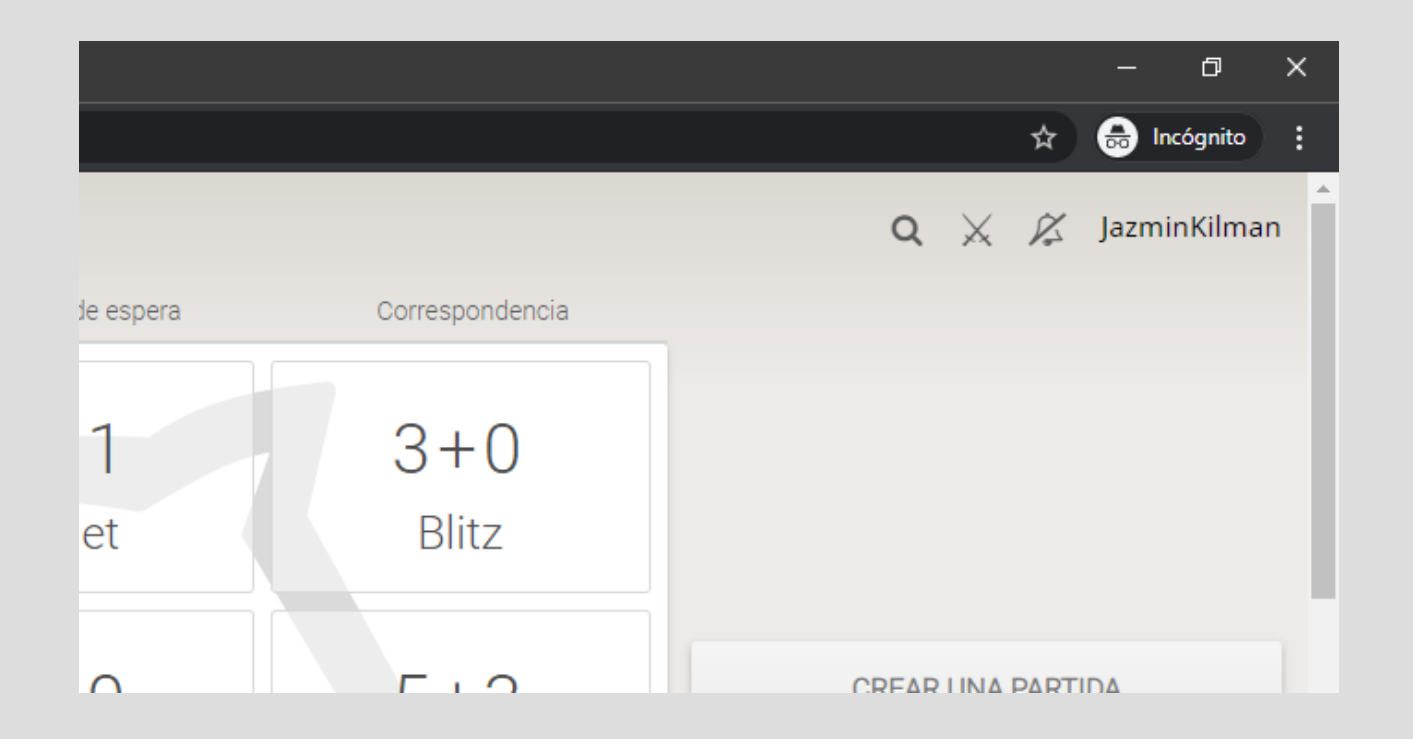

# PASO<sub>2</sub>

Llena el siguiente formulario de inscripción: LINK:

https://docs.google.com/forms/d/e/1FAIp QLSeFY8SPwDbdpZKIsGiLi3fWKqgZOdwK4LUVyBIJURBdxOZnQ/viewfor  $m$ 

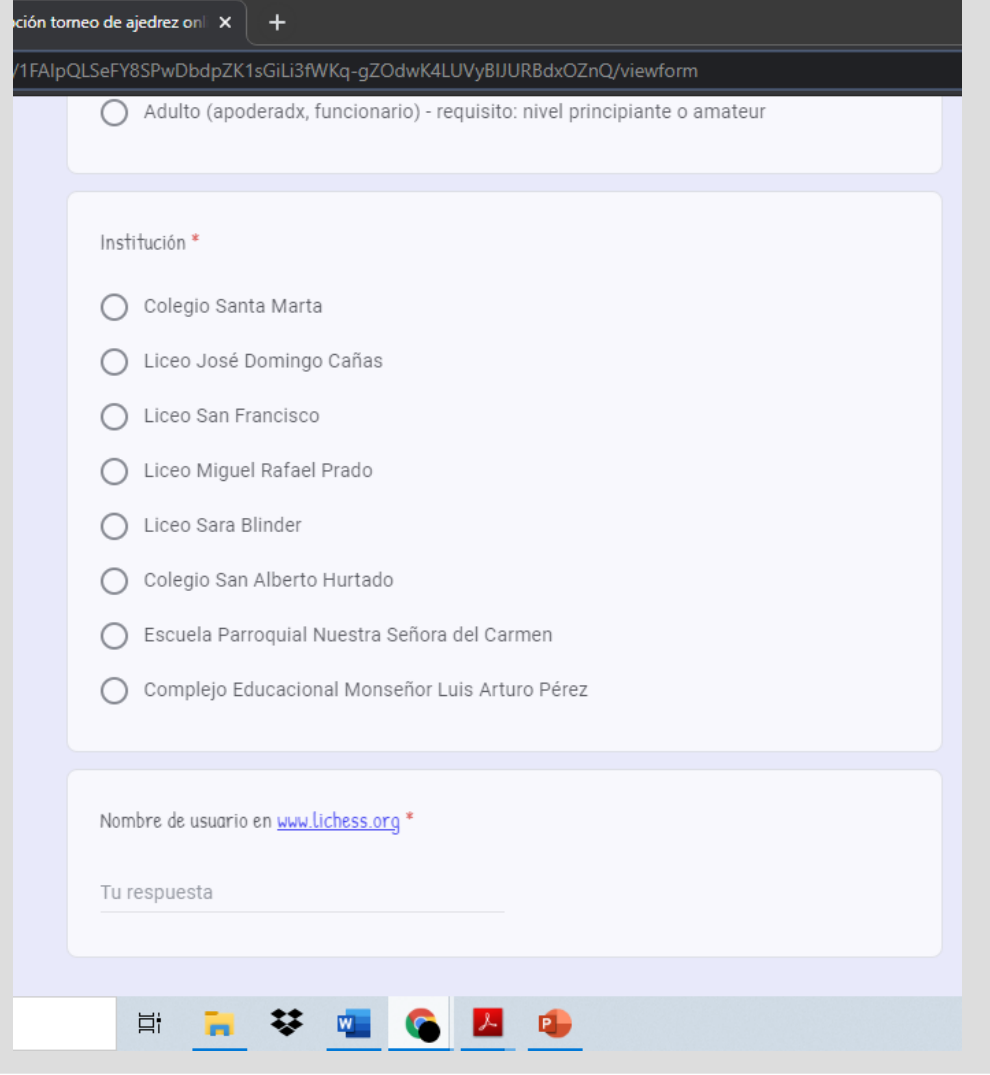

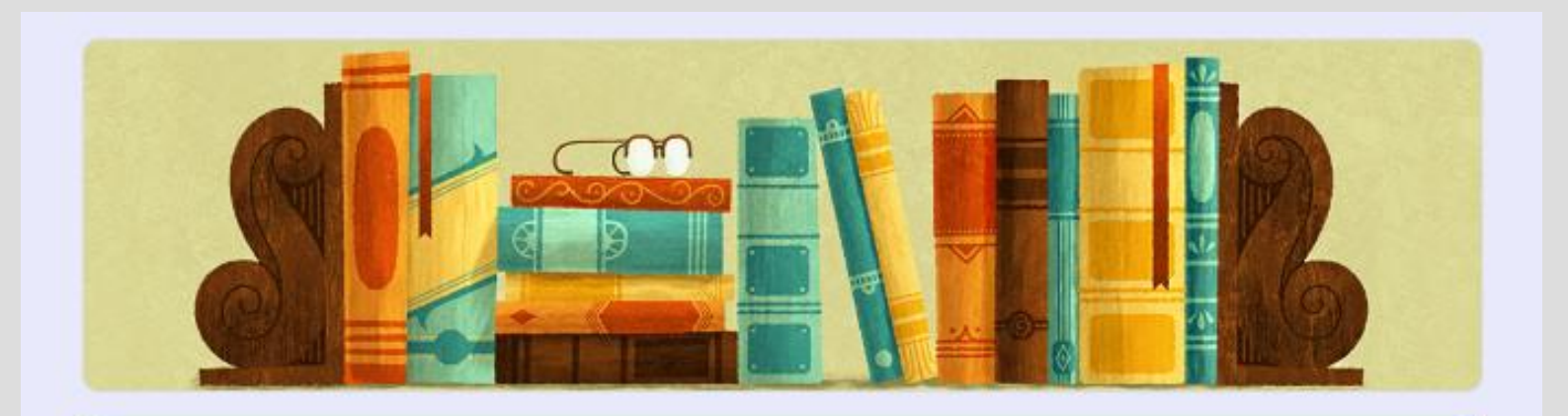

### Inscripción torneo de ajedrez online SECST

¡Gracias por su inscripción! Link del torneo: https://lichess.org/tournament/S7ulDK66 En cuanto se procese su solicitud de inscripción recibirá un correo con la clave.

Modificar tu respuesta

Este contenido no ha sido creado ni aprobado por Google. Notificar uso inadecuado - Términos del Servicio -Política de Privacidad

Google Formularios

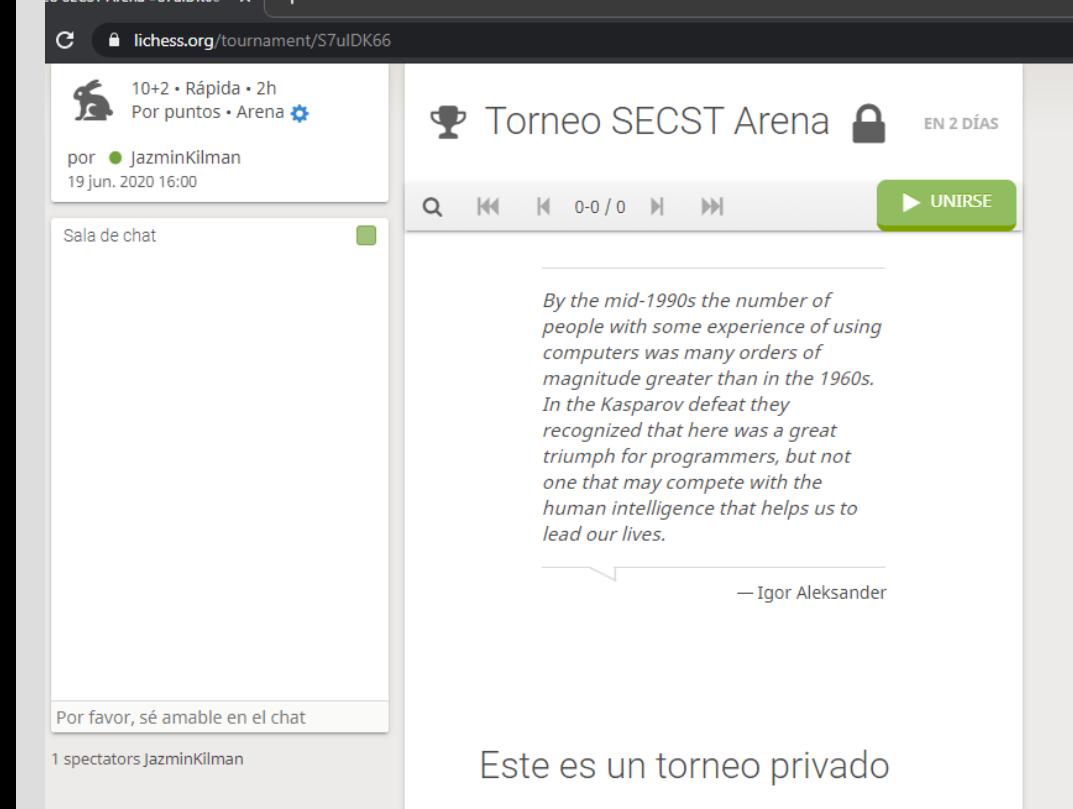

Comparte este enlace para que otras personas se unan: https://lichess.org/tournament/S7ulDK66

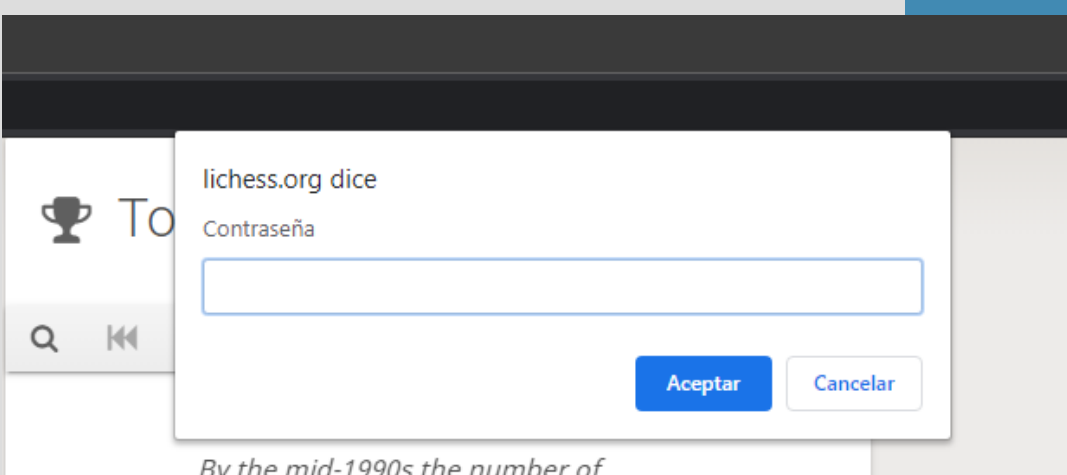

## PASO 3

• Entra al link del torneo. Click el el botón verde ("Unirse")

Te aparecerá el recuadro que pide contraseña.

• Escribe la contraseña enviada a tu mail y estarás lista/o para jugar.

# NO OLVIDES INGRESAR AL LINK DEL TORNEO EL DÍA VIERNES A LAS 16HRS. SI TE ATRASAS, IGUAL PODRÁS JUGAR,<br>PERO TENDRÁS MENOS TIEMPO